### Anleitung: Vormerkungen in der Kindertagespflege

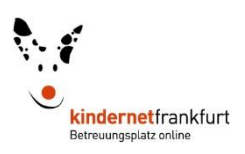

kindernetfrankfurt.de ist das zentrale Vormerksystem für einen Betreuungsplatz in Frankfurt am Main.

Es folgt eine Schritt-für-Schritt Anleitung für Vormerkungen speziell in der Kindertagespflege. Wenn sie ihr Kind in einer Einrichtung anmelden wollen, nutzen Sie bitte das hinterlegte Dokument **[klick.](http://bit.ly/kf_de)**

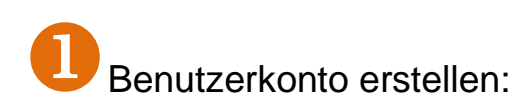

Klicken Sie auf "Login" und wählen Sie anschließend "Benutzerkonto erstellen".

Legen Sie ein Profil mit Ihren persönlichen Kontaktdaten an.

Sie erhalten zur Bestätigung Ihrer Daten eine E-Mail.

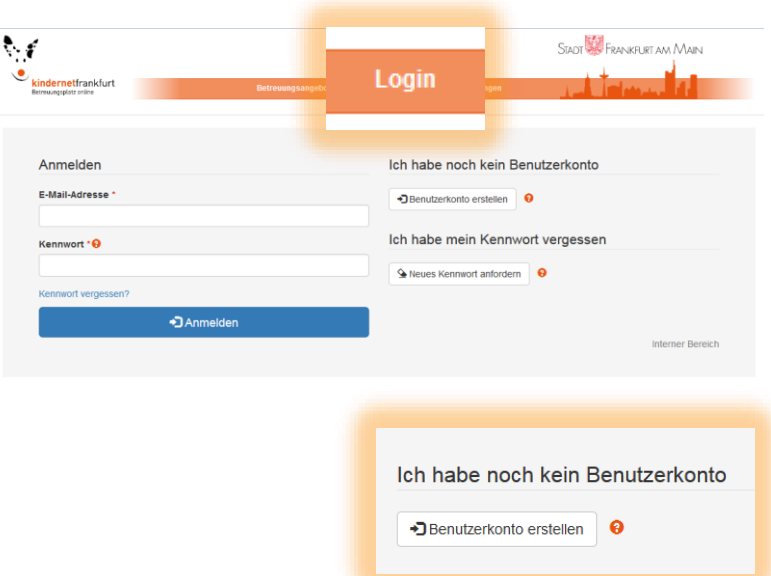

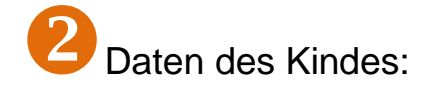

Über das Auswahlmenü auf der rechten Seite wählen Sie "Kinder/Vormerkungen" aus und geben die Daten Ihres Kindes ein. Im Kommentarfeld können Sie weitere Angaben zu Ihrem Kind hinterlegen oder Ihre familiäre Situation erläutern.

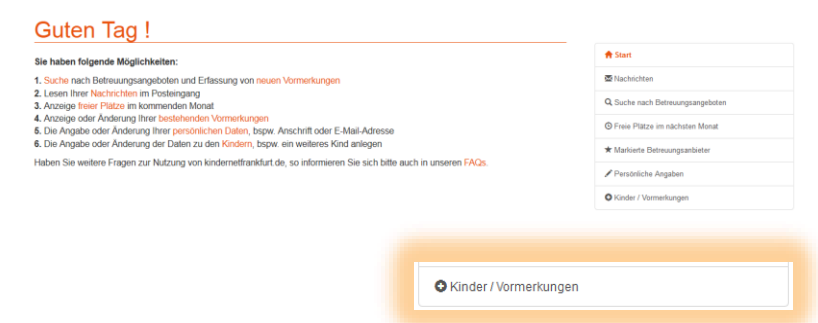

## Anleitung: Vormerkungen in der Kindertagespflege

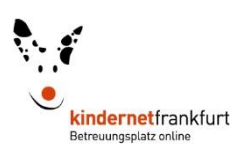

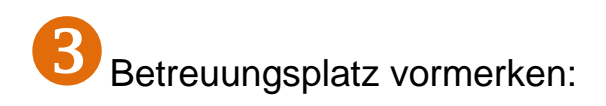

Um eine Vormerkung bei einer Tagesfamilie zu erstellen, wählen Sie bitte im Auswahlmenü "Suche nach Betreuungsangeboten" aus.

Filtern Sie das Suchergebnis nach "Kindertagespflege" und wählen Sie das gewünschte Betreuungsangebot wie folgt aus:

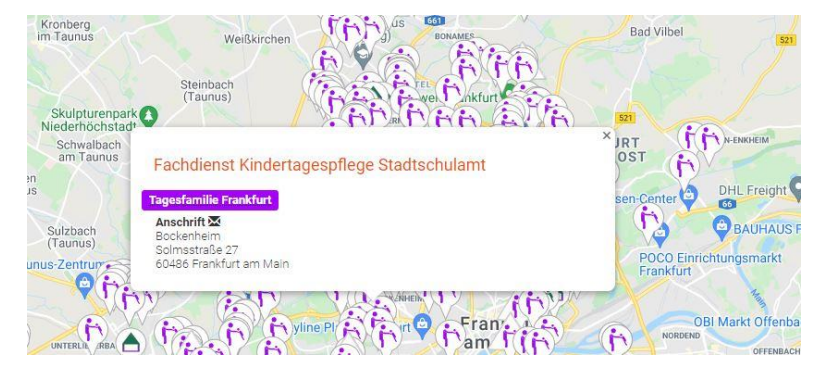

#### **Wichtig: Es gibt für die Kindertagespflege verschiedene Vorgehensweisen**

- **a)**großflächige Vormerkung  $\rightarrow$  Fachdienstsymbol auf Karte suchen (in der Volltextsuche kann auch gezielt nach den Fachdiensten gesucht werden)  $\rightarrow$ Vormerkung beim Fachdienst erstellen  $\rightarrow$  alle in Frage kommenden Stadtteile im Drop Down Menü auswählen
- **b)**stadtteilweite Vormerkung  $\rightarrow$  Fachdienstsymbol auf Karte suchen (in der Volltextsuche kann auch gezielt nach den Fachdiensten gesucht werden)  $\rightarrow$ Vormerkung beim Fachdienst erstellen → Stadtteil im Drop Down Menü auswählen
- **c)** Vormerkung bei einer Tagesfamilie  $\binom{f}{f}$  > Tagesfamiliensymbol anklicken Achtung: Aus Datenschutzgründen werden nicht alle Tagesfamilien auf der Karte angezeigt oder sind nicht mit ihrem Namen hinterlegt
- **d)** Sie haben mit einer Tagesfamilie bereits eine Vereinbarung zur Betreuung Ihres Kindes getroffen oder eine mündliche Zusage erhalten? **→** Vorgehensweise **b)** oder **c**), bitte schreiben Sie einen Vermerk in das Bemerkungsfeld

Klicken Sie auf "Vormerkung erstellen" und speichern Sie die gemachten Angaben

Vormerkung erstellen

# Anleitung: Vormerkungen in der Kindertagespflege

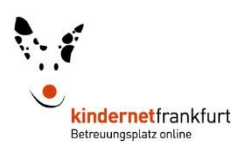

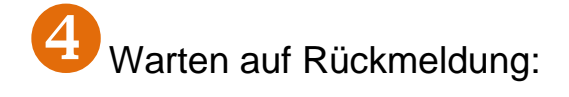

### **Platzvermittlung**

- 1. Bei freien Plätzen → Angebotsübermittlung durch den Fachdienst im kindernetfrankfurt.de  $\rightarrow$  Kontaktaufnahme mit der Tagesfamilie **Achtung!** Das Konto ist in diesem Fall zehn Tage für weitere Vermittlungen gesperrt
- **2.** Keine freien Plätze verfügbar  $\rightarrow$  Sie erhalten eine E-Mail

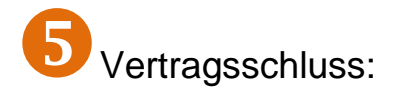

• Nach Kontaktaufnahme und Kennenlernen  $\rightarrow$  Betreuungsvereinbarung mit der Tagesfamilie schließen

**Achtung!** Vormerkung nicht löschen

- Betreuungsvereinbarung an das Stadtschulamt senden
- Nach Bearbeitung erhalten Sie Post mit der Information über Ihr Elternentgelt

Besonderheiten in der Kindertagespflege:

- Der Fachdienst **vergibt keine Plätze,** sondern vermittelt Platzvorschläge
- Die Tagesfamilie entscheidet **eigenständig** über die Platzvergabe
- Die Frankfurter Stadtteile sind auf sechs Fachdienste aufgeteilt. Sie können bei jedem infrage kommenden Fachdienst Vormerkungen erstellen

Vielen Dank für die Nutzung von kindernetfrankfurt.de!

**Hinweis:** Benötigen Sie weitere Unterstützung bei der Nutzung von kindernetfrankfurt.de, stehen Ihnen die Mitarbeiterinnen und Mitarbeiter der Infobörse Kindertagesbetreuung gerne zur Verfügung.